## **OSX: Apple Mail (IMAP)**

This article will assist you with setting up Apple Mail, using IMAP, for your Hosted Mailbox.

- 1. Launch System Preferences. You can easily get to System Preferences by pressing "**Command (**⌘**) + Space Bar**". Then type "**System Preferences**" in the Spotlight search. Press enter to launch the System Preferences application.
- 2. Within System Preferences, click "**Internet Accounts**". Then, on the right, scroll down and select "**Add Other Account...**".

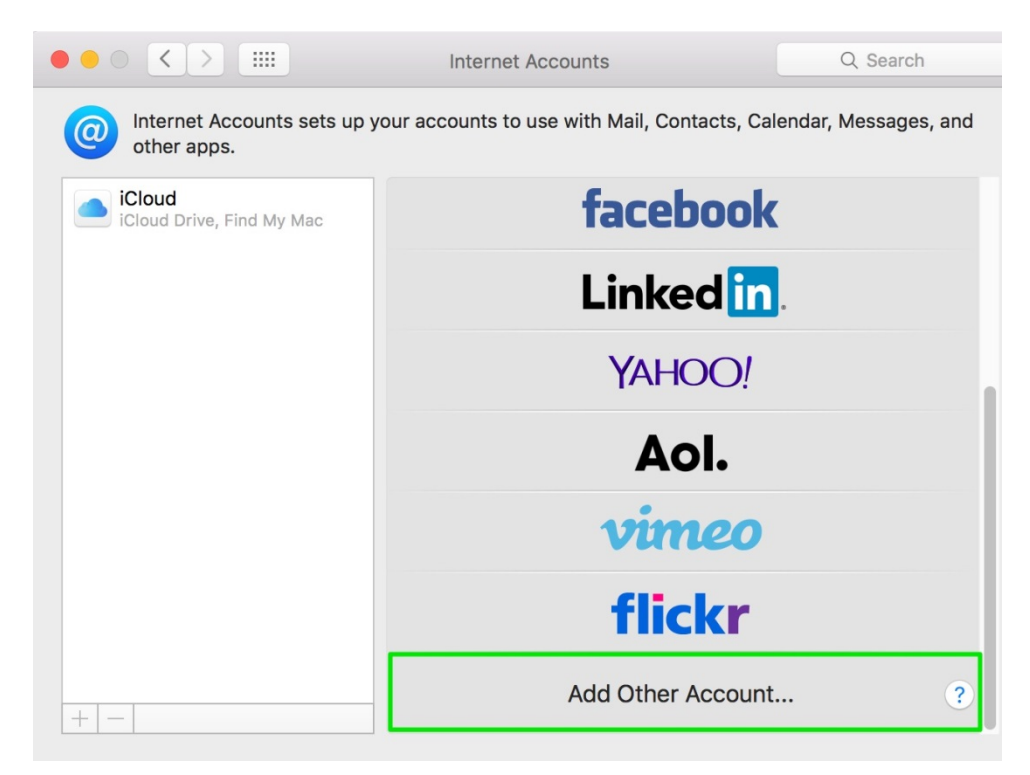

3. In the next prompt, select "**Mail account**".

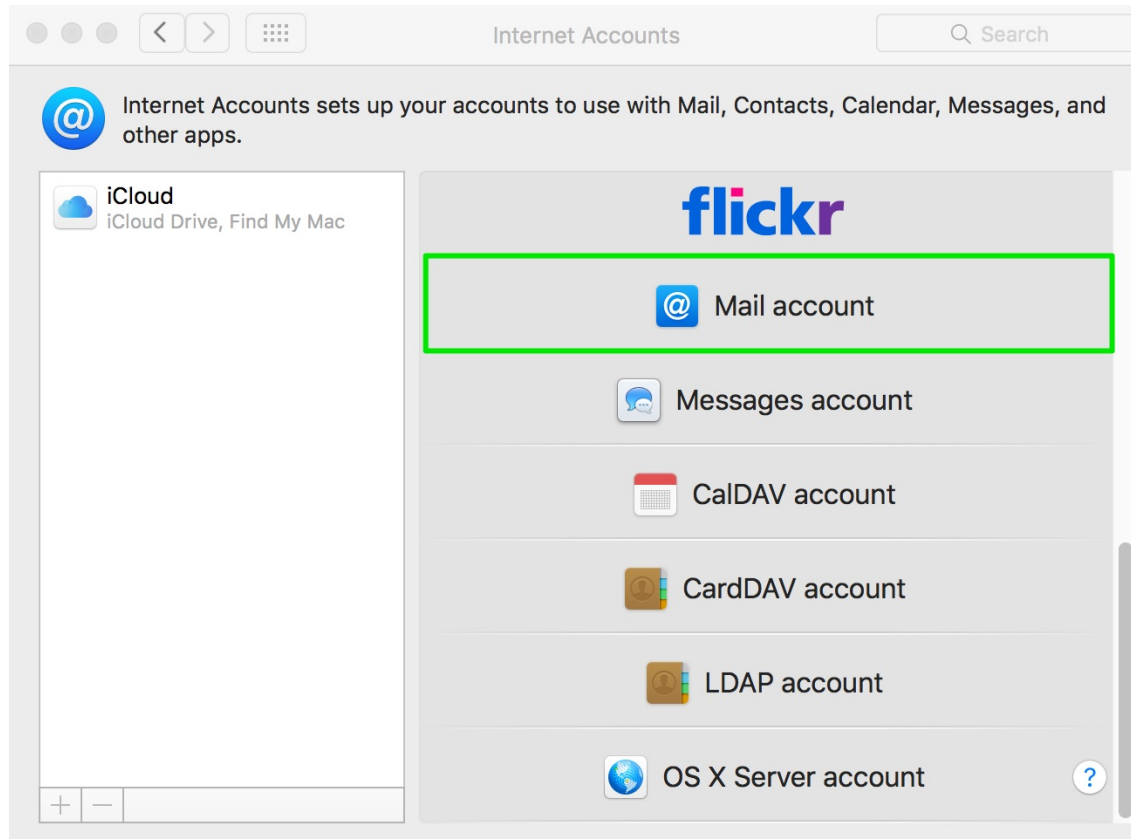

- 4. The pop up dialog will require the following:
	- a. "**Name**": Enter your first and last name.
	- b. "**Email Address**": example@1791.com
	- c. "**Password**": Enter your mailbox password.

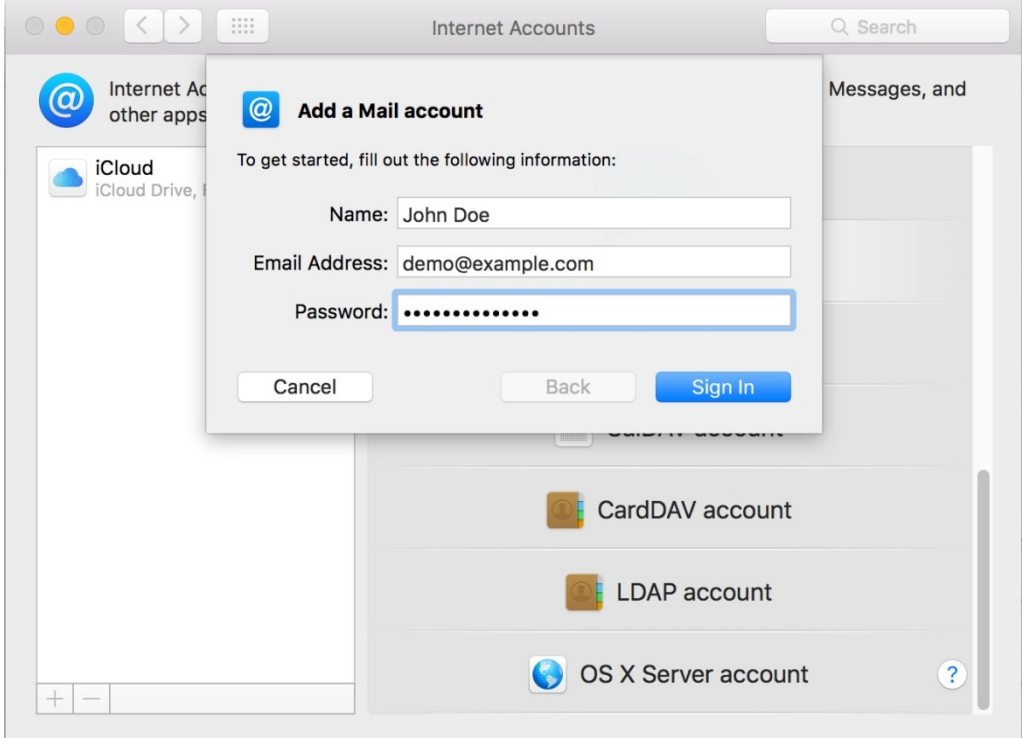

- 5. Select "**Sign In**".
- 6. You will see an alert which says "**Unable to verify account name or password.**". Along with this alert, you will see more fields that require info.
- 7. Ensure the following has been added:
	- a. "**User Name**": example@1791.com
	- b. "**Account Type**": IMAP
	- c. "**Incoming Mail Server**": secure.emailsrvr.com
	- d. "**Outgoing Mail Server**": secure.emailsrvr.com
	- e. "**Password**": Your mailbox password

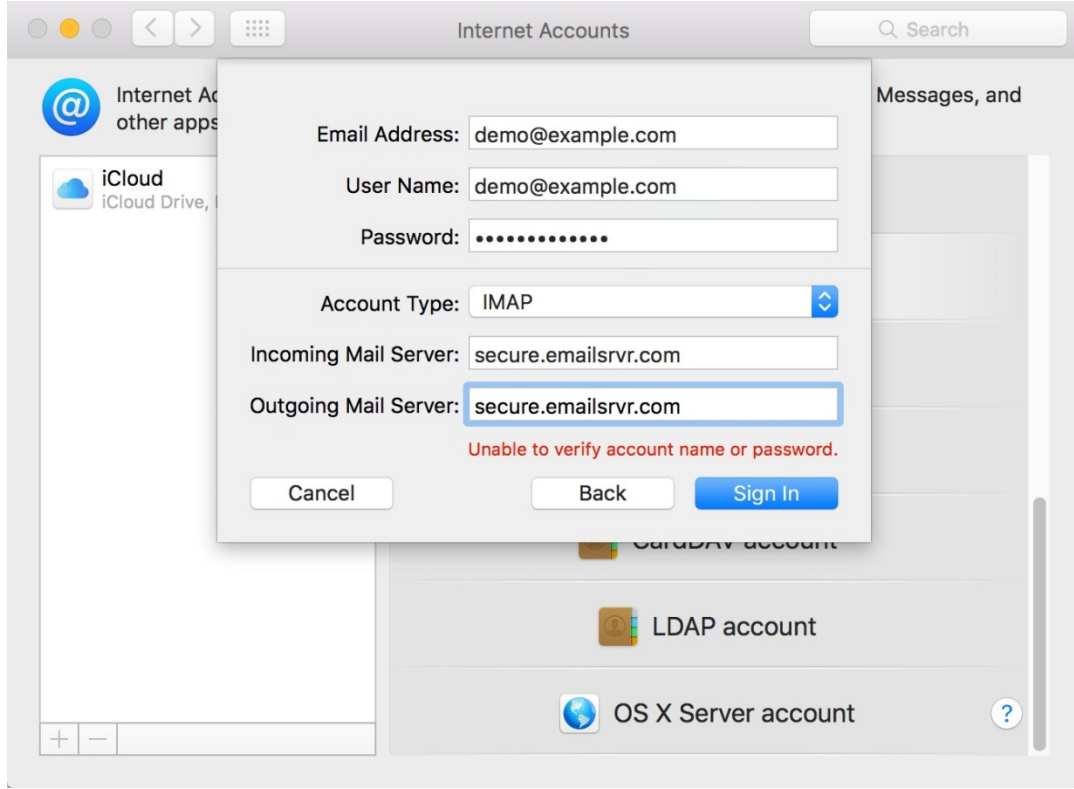

- 8. Click "**Sign In**".
- 9. This will create a pop up that lets you select what you wish to sync.

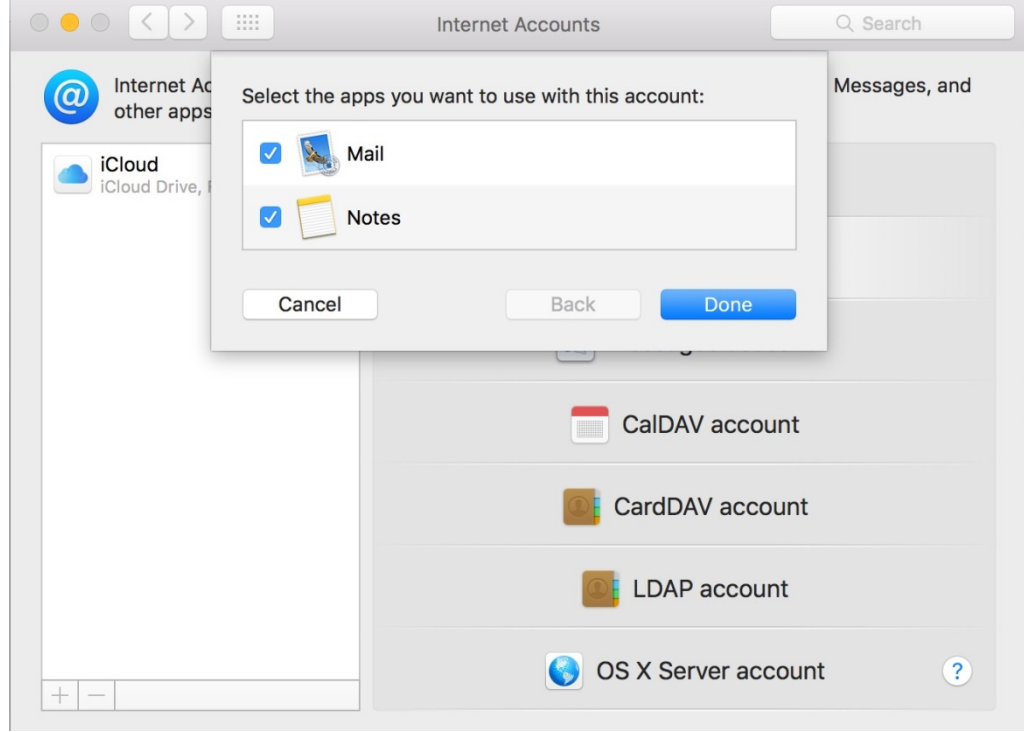

- 10. Click "**Done**".
- 11. Close the "**System Preferences**".
- 12. Finally, launch Mail. Your email should begin downloading shortly.

We highly recommend configuring Apple Mail to sync your various IMAP folders. Below are the steps to do so.

> 1. Open the Mailboxes side pane, if it's not already displayed. Click the "Mailboxes" button, as seen below:

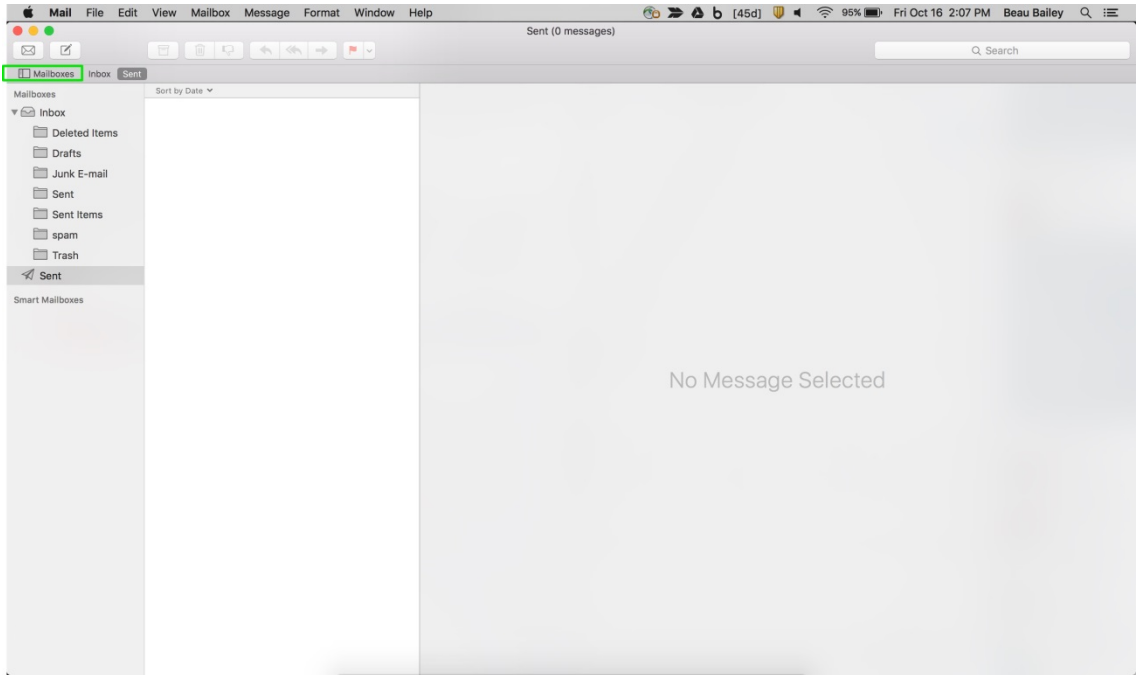

- 2. Under your newly added Mailbox, select the "**Sent**" folder.
- 3. With the folder highlighted, go to the upper menu and select "**Mailbox**" -> "**Use This Mailbox As**" -> "**Sent Mailbox**". See below:

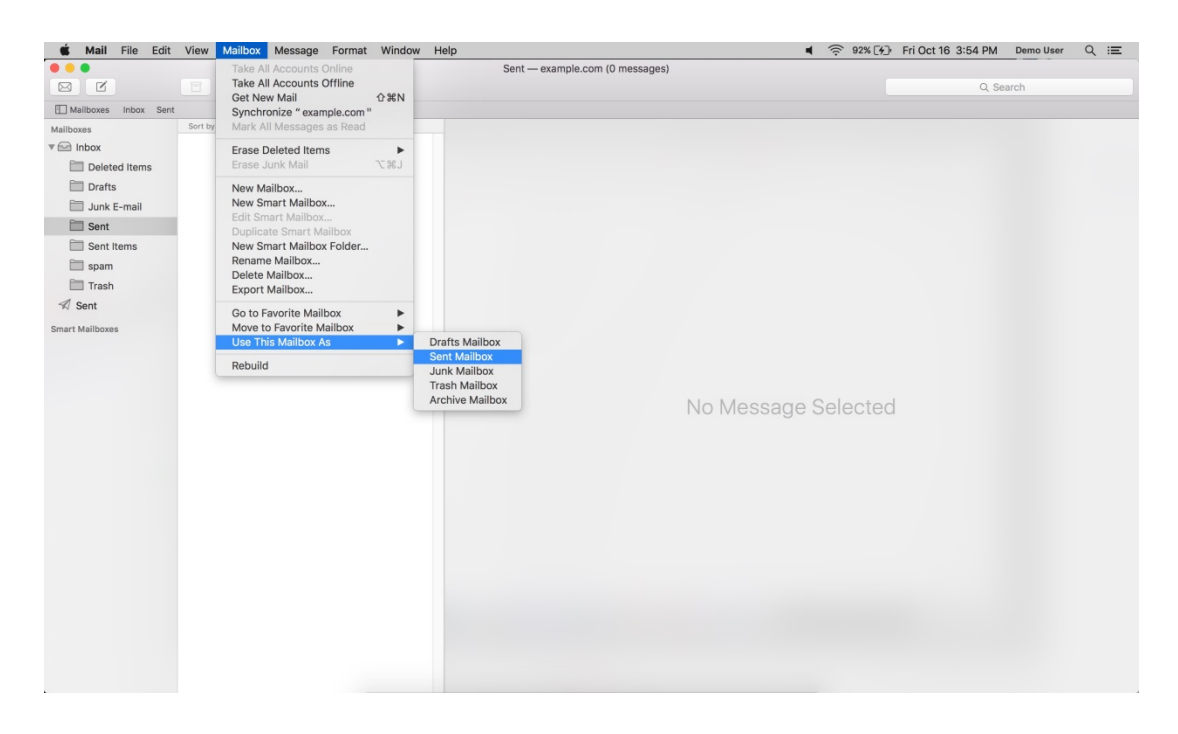

- 4. Repeat this step for each folder that you see within your mailbox (Sent, Spam, Trash, Drafts, etc).
- 5. Once complete. These folders will now be synced with the server, and items within the folder will be accessible by any other devices connected to your mailbox.
- 6. Now you're done! Enjoy your email.